## **Configure your Observer properties in ServiceNow**

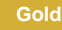

## **Prerequisites**

First, [install Observer for ServiceNow](https://docs.perspectium.com/display/gold/Get+started+with+Observer).

## **Procedure**

To make changes to the Observer properties, follow these steps:

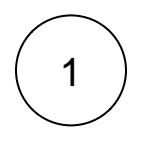

#### **Navigate to Perspectium Observer Properties**

Log into your ServiceNow instance and navigate to **Perspectium** > **Observer** > **Properties**.

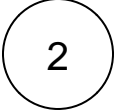

#### **Enable all script actions**

To enable all script actions when running [Start All Jobs](https://docs.perspectium.com/pages/viewpage.action?pageId=12125706) for Observer, select **Enable all script actions when running Start All Jobs**

## ::: perspectium

## Perspectium Observer Properties

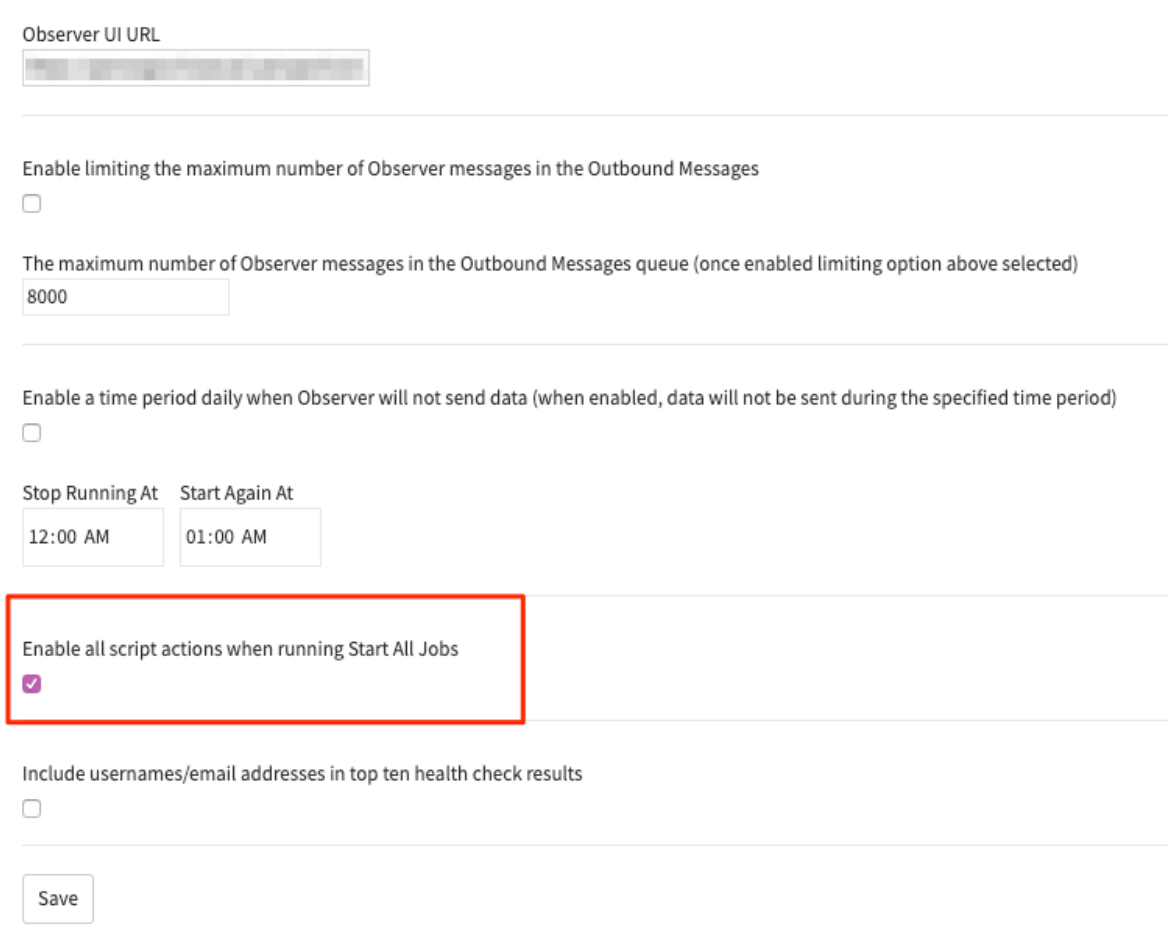

If not selected, then any script actions that are disabled will not be automatically restarted when Start All Jobs is ran.

# 3

## **Enable / Disable other properties**

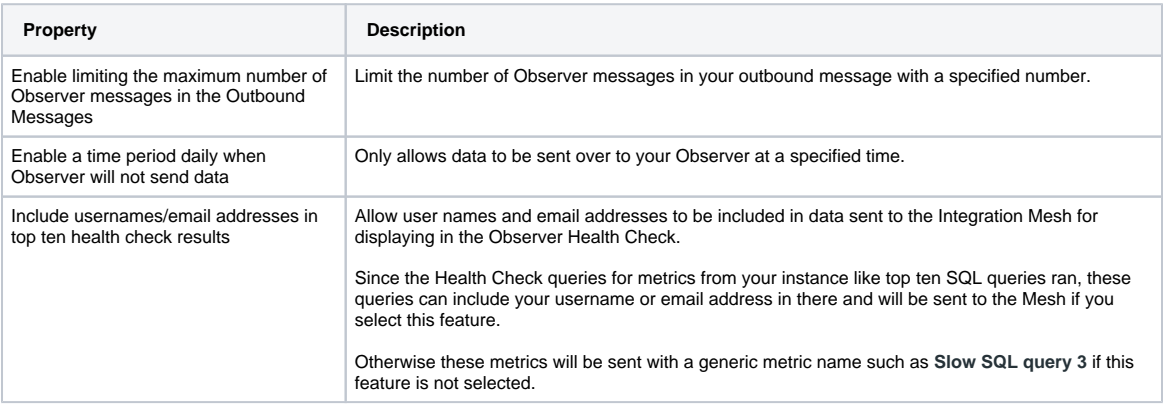

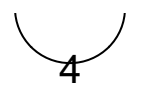

#### **Prevent script actions from being re-enabled (Optional)**

If you want certain script action to not be recreated when running Start All Jobs, you can prepend "X\_" to the tag of the corresponding Event Subscription

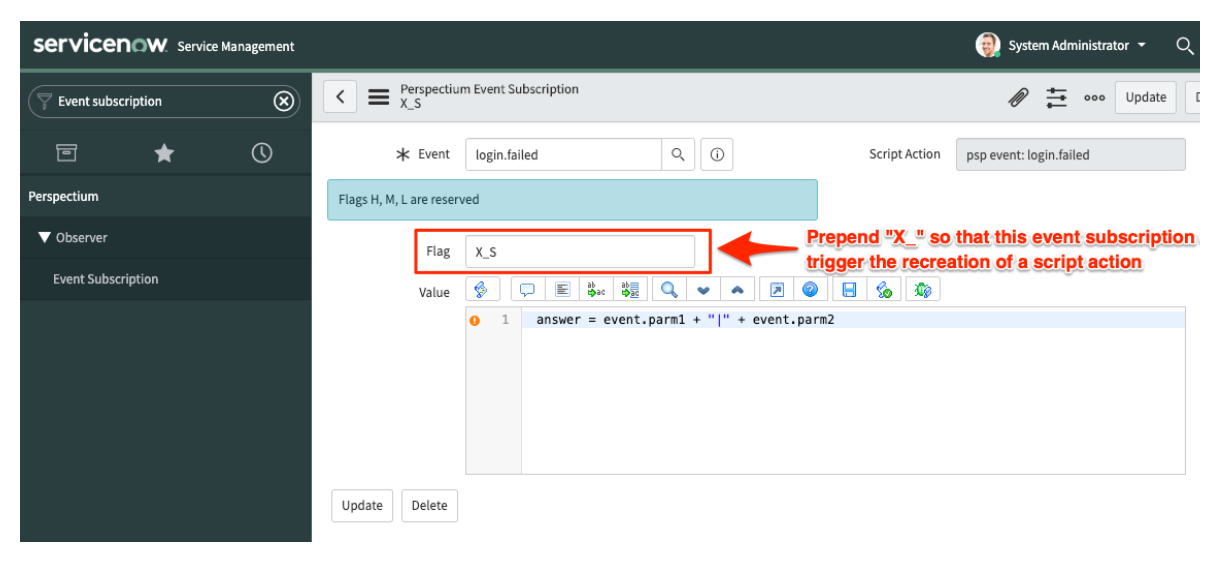

### **Similar topics**

- [Execute bulk shares for a group share](https://docs.perspectium.com/display/gold/Execute+bulk+shares+for+a+group+share)
- [Modify an existing group share](https://docs.perspectium.com/display/gold/Modify+an+existing+group+share)
- [Reorder bulk shares in a group share](https://docs.perspectium.com/display/gold/Reorder+bulk+shares+in+a+group+share)
- [Create a copy of a group share](https://docs.perspectium.com/display/gold/Create+a+copy+of+a+group+share)
- [Delete a group share](https://docs.perspectium.com/display/gold/Delete+a+group+share)

### **Contact Perspectium Support**

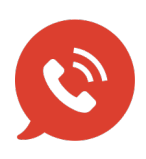

**US: [1 888 620 8880](tel:18886208880)**

**UK: [44 208 068 5953](tel:442080685953)**

**[support@perspectium.com](mailto:support@perspectium.com)**